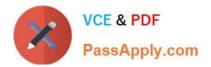

# C1000-056<sup>Q&As</sup>

IBM App Connect Enterprise V11 Solution Development

# Pass IBM C1000-056 Exam with 100% Guarantee

Free Download Real Questions & Answers **PDF** and **VCE** file from:

https://www.passapply.com/c1000-056.html

100% Passing Guarantee 100% Money Back Assurance

Following Questions and Answers are all new published by IBM Official Exam Center

Instant Download After Purchase

100% Money Back Guarantee

😳 365 Days Free Update

800,000+ Satisfied Customers

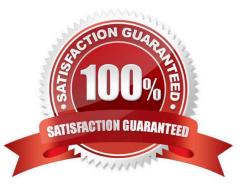

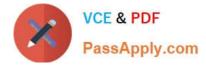

### **QUESTION 1**

When referencing a policy within a node configuration, what is the format of the reference?

- A. {PolicyProjectName}:PolicyName
- B. PolicyProjectName:PolicyName
- C. Policy:{PolicyName}
- D. ApplicationName:PolicyName

Correct Answer: D

## **QUESTION 2**

#### DRAG DROP

What is the correct order of steps to create an Integration Service from scratch?

Select and Place:

| dered Options                                                                                                    | Ordered Options |
|----------------------------------------------------------------------------------------------------|-----------------|
| Click File > New > Integration Service                                                                                                    |                 |
| Enter a name for the integration service and optionally, a description.                                                                           |                 |
| Specify where the interface definition will be stored (inline or shared library)                                                                  | 0               |
| Specify how the interface for the<br>integration service will be defined and<br>select 'Define it myself' using the<br>integration service editor | 0               |

Correct Answer:

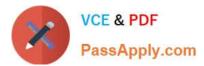

| Unordered Options | Ordered Options                                                                                                    |
|-------------------|----------------------------------------------------------------------------------------------------|
|                   | Click File > New > Integration Service                                                                                                    |
|                   | Enter a name for the integration service and optionally, a description.                                                                           |
|                   | Specify how the interface for the<br>integration service will be defined and<br>select 'Define it myself' using the<br>integration service editor |
|                   | (5                                                                                                    |
|                   | Specify where the interface definition will<br>be stored (inline or shared library)                                                               |

To create an integration service by defining a new interface, complete the following steps: Procedure

- Open the New Integration Service wizard by using one of the following methods:
- Click File > New > Integration Service.
- In the Application Development view, click New > Start by creating an integration service.
- Right-click the white space of the Application Development view then click New > Integration Service.
- Enter a name for the integration service, and optionally a description.

 To specify how you want to define the interface for your integration service, select Define it myself using the integration service editor.

- Specify where you want to store your interface definition.
- If the definition will be used by this integration service only, store the definition in the integration service project.
- If the definition might be used by multiple integration services, store the definition in a shared library.

#### **QUESTION 3**

Which editor are the global cache values defined and retrieved from?

- A. Graphical Data Mapping
- B. Message Flow Mapping
- C. Integration Data Mapping
- D. Message Data Mapping

Correct Answer: A

https://www.ibm.com/support/knowledgecenter/SSMKHH\_10.0.0/com.ibm.etools.mft.doc/br26106 \_.htm

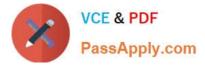

#### **QUESTION 4**

What is the purpose of an Integration Node?

- A. It is a parent process which is responsible for looking after one or more associated runtime processes.
- B. It is a collection of processes to manage state of the deployed applications and libraries.
- C. It provides a specific mode of operation or the availability of an additional product, such as a database.
- D. It provides an isolated runtime environment for a set of deployed message flows and resources.

#### Correct Answer: D

# **QUESTION 5**

When splitting message flow processing between different integration servers how do the flows communicate?

- A. Using a switch server and connectivity agents
- B. Using switch addresses and node configuration
- C. Using a connectivity server and switch agents
- D. Using node addresses and node configuration
- Correct Answer: A

If you are splitting processing between different integration servers, or between IBM App Connect Enterprise and IBM App Connect on IBM Cloud, your flows communicate by using a Switch server and connectivity agents. https://www.ibm.com/support/knowledgecenter/SSTTDS\_11.0.0/com.ibm.etools.mft.doc/cl23141\_.htm

Latest C1000-056 Dumps

C1000-056 PDF Dumps

C1000-056 Braindumps